# **Bard Internet-Radio-Musiksystem**

Benutzerhandbuch

# **MAJORITY**

HOME AUDIO • CAMBRIDGE

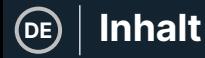

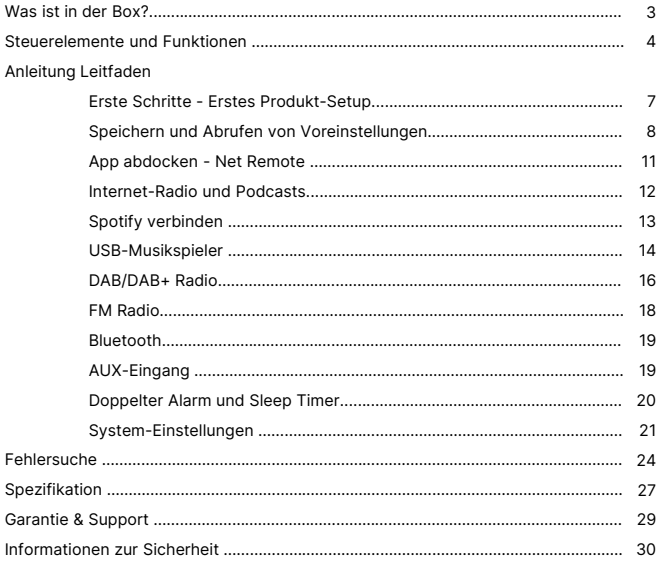

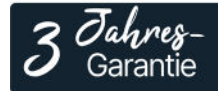

Registrieren Sie Ihr Produkt online für eine KOSTEN-<br>LOSE 3-jährige Garantieverlängerung unter: www.majority.co.uk

**Inhalt der Box** | (DE

# **Was ist in der Box?**

- A. Bard Music System
- B. Netzadapter
- C. Fernbedienung
- D. 3.5mm Audiokabel
- E. Benutzerhandbuch

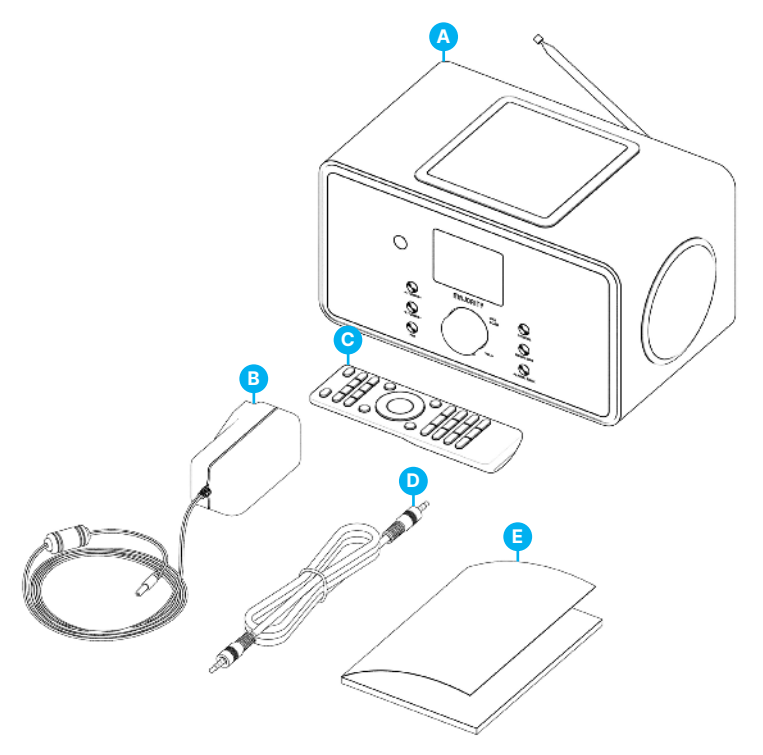

# **Bard Radio - Vorderansicht**

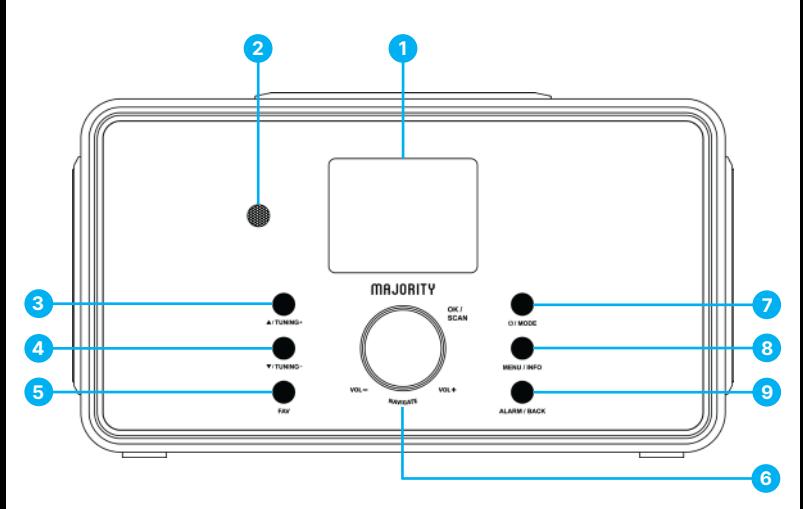

- 1. 2,4"-Bildschirm TFT-Farbdisplay
- 2. Fernbedienungssensor Empfang von Fernbedienungssignalen
- 3. UP / TUNING UP Taste
- 4. Taste DOWN / TUNING DOWN Nach oben oder rechts bewegen; FM: Frequenz einstellen Nach unten 8. oder links bewegen / FM: Frequenz einstellen
- 5. FAV-Taste Auswahl der Lieblingssender; drücken und halten, um BT im BT-Modus zu entdecken
- 6. Lautstärkeknopf / OK / SCAN-Taste
- 7. ON / Standby / MODE-Taste Drehen, um die Lautstärke einzustellen; Drücken für OK; Drücken für Suchlauf im FM-Modus. Einschalten/Standby oder Moduswechsel.
- 8. MENU / INFO-Taste Aufrufen des Menüs; Anzeigen der Informationen zum Sender oder Titel 9. ALARM / BACK-Taste - Einstellen des
	- Weckers; einen Schritt zurück im Menü

# $\mathsf{Steuerelemente}$  and  $\mathsf{Funktionen} \mid \mathsf{Def}$

# **Bard Radio – Rückansicht**

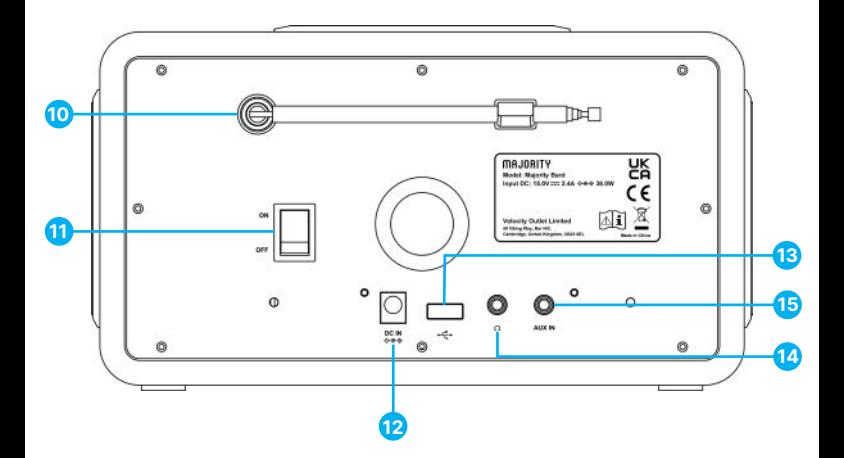

- 10. DAB+/FM-Antenne Antenne zur Verbesserung des DAB/FM-Empfangs
- 11. ON/OFF-Schalter Schaltet das Gerät ein/aus
- 12. DC IN Stecker für Stromanschluss
- 13. USB-Anschluss Musikwiedergabe von einem USB-Laufwerk
- 14. Kopfhörerbuchse 3,5-mm-Kopfhörerausgang
- 15. AUX-Buchse 3,5-mm-Audioeingang

# **Steuerelemente und Funktionen**

# **Fernsteuerung**

**DE**

Drücken und schieben Sie die hintere Abdeckung, um das Batteriefach der Fernbedienung zu öffnen. Legen Sie zwei Batterien der Größe AAA ein. Achten Sie darauf, dass die (+) und (-) Enden der Batterien mit den im Batteriefach angegebenen (+) und (-) Enden übereinstimmen. Schließen Sie die Abdeckung des Batteriefachs.

- 1. Gerät ein-/ausschalten: Alarm ausschalten @
- 2. MODE Öffnen, schließen, ändern des Radiomodus zwischen FM, DAB, BT, USB, AUX, Spotify, Internetradio und Podcasts
- 3. MENU Drücken zum Öffnen und Schließen des Menüs
- 4. Vorherigen Titel wählen, zum Suchen gedrückt halten K
- 5. Wiedergabe starten, pausieren **EII**
- 6. EQ Equalizer-Voreinstellung wählen
- 7. Nach oben gehen; FM: Frequenz einstellen
- 8. Schritt nach links, Schritt zurück
- 9. OK SCAN Eingabe bestätigen, FM: Scannen; Abspielen: Album im Vollbild
- 10. Nach rechts bewegen, nächster Schritt D
- 11. Abwärts bewegen: FM: Frequenz einstellen ▼
- 12. Zzz Ruhezustand einstellen
- 13. SHUFFLE REPEAT Musik: Zufallsauswahl und Wiederholung
- 14. ALARM Einstellen von Alarm1, Alarm2
- 15. BT PAIR Gedrückt halten, um BT im BT-Modus zu erkennen
- 16. Nächsten Titel wählen, zum Suchen gedrückt halten M
- 17. Lautstärke erhöhen #
- 18. Lautstärke vermindern  $\bullet$ -
- 19. Stummschaltung @
- 20. 1-10/0 Zifferntasten: gespeicherte Lieblingssender abrufen, zum Speichern gedrückt halten
- 21. INFO Anzeige von FM-Informationen (Name, PTY, RT, Frequenz) Anzeige von DAB-Informationen (Sender, Titel, Interpret usw.)
- 22. FAV Auswahl der Lieblingssender, zum Speichern gedrückt halten

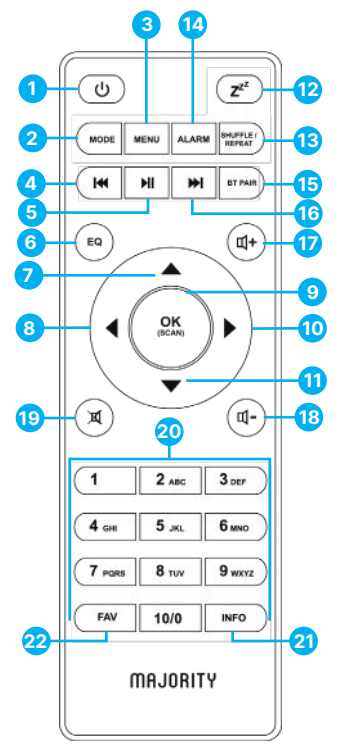

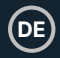

\*Bitte beachten Sie, dass sich die Anweisungen in diesem Handbuch auf die Nummer der Fernbedienungstaste, z. B. (Rem\*Nummer\*), oder auf Funktasten, z. B. (Ref\*Nummer\*), gemäß den Diagrammen auf den Seiten 4-6 beziehen.

#### **Anschluss und Vorbereitung**

Entfernen Sie alle Verpackungen und bereiten Sie Ihr Majority Bard Radio für den Gebrauch vor. Stecken Sie den Netzadapter auf der Rückseite des Geräts in den Anschluss **(Ref.12)** und stecken Sie das andere Ende in die Steckdose.

#### **Anschließen des Netzwerks**

- Eine Breitbandverbindung in Kombination mit einem drahtlosen Zugangspunkt, Router oder einem ähnlichen Netzwerkgerät.
- Das Netzwerkgerät muss eine drahtlose Wi-Fi-Verbindung (802.11 a/b/g/n) unterstützen.
- Vergewissern Sie sich, dass Ihr drahtloses Netzwerk eingerichtet ist und Sie das WEP-, WPA- oder WPA2-Sicherheitspasswort haben, um die Verbindung mit Majority Bard Radio zu aktivieren. Sie können auch die WPS-Funktion (Wi-Fi Protected Setup) für eine einfache Kopplung zwischen dem Netzwerkgerät und dem Radio verwenden. Prüfen Sie, ob die Leuchtanzeigen am Netzwerkgerät den richtigen Status haben.

#### **Antenne**

Stecken Sie die Antenne in den F-Anschluss **(Ref.10)** auf der Rückseite des Radios. Um einen guten Empfang für DAB/FM-Sendungen zu erhalten, ziehen Sie die Antenne immer auf ihre volle Länge aus.

#### **Erstmalige Einrichtung**

Wenn Sie das Gerät zum ersten Mal einschalten, werden Sie aufgefordert, die Sprache zu ändern. Drehen Sie den Drehknopf, um die gewünschte Menüsprache aus der Liste auszuwählen und drücken Sie die OK-Taste **(Rem.9)**, um Ihre Auswahl zu bestätigen. Direkt danach wird die Datenschutzerklärung angezeigt. Drücken Sie die OK-Taste, um fortzufahren **(Rem.9)**. Ein Einrichtungsassistent wird automatisch gestartet, um Sie durch den Prozess zu führen.

Wählen Sie 'JA' und bestätigen Sie, um den Einrichtungsassistenten zu starten. Wenn Sie 'NEIN' wählen, werden Sie im nächsten Fenster gefragt, ob Sie den Einrichtungsassistenten beim nächsten Einschalten des Geräts erneut starten möchten.

#### **Einstellen von Datum und Uhrzeit**

Wählen Sie das Uhrzeitformat, z. B.: '12' für das 12-Stunden-Format oder '24' für das 24-Stunden-Format. Wenn Sie das 12-Stunden-Format wählen, wird auf dem Display nach der Uhrzeit 'AM' am Morgen oder 'PM' am Nachmittag angezeigt.

Hinweis: 'AM'/'PM' wird nur angezeigt, wenn Sie das 12-Stunden-Format gewählt haben. Wählen Sie 'AM' für die Morgenstunden oder 'PM' für die Nachmittagsstunden.

Nach der Auswahl werden auf dem Radiobildschirm die folgenden Optionen für die zu aktualisierende Uhrzeit und das Datum angezeigt: 'Update von DAB', 'Update von FM', 'Update vom Netz' oder 'Kein Update'.

Hinweis: Wenn Sie 'Aktualisierung aus dem Netz' wählen, müssen Sie im nächsten Fenster Ihre Zeitzone angeben.

Wählen Sie als nächstes die Sommerzeit 'EIN' für die Sommerzeit, andernfalls 'AUS'. Wenn Sie 'Keine Aktualisierung' wählen, müssen Sie das Datum und die Uhrzeit manuell eingeben.

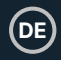

#### **Verbinden von Majority Bard mit Ihrem Netzwerk**

Zunächst fragt das Gerät, ob es mit dem Netzwerk verbunden bleiben soll. Um das Gerät in allen Betriebsmodi über die App zu steuern, wählen Sie zur Bestätigung 'JA'. Wenn Sie 'NEIN' wählen, ist es im Standby-Modus nicht möglich, das Gerät über die App zu steuern, sondern nur in den Betriebsarten AUX IN, FM und DAB.

#### Hinweis: Der Stromverbrauch im Standby-Modus ist höher, wenn die Netzwerkverbindung eingeschaltet ist.

Sobald Sie Ihre Auswahl bestätigt haben, wird eine Liste der an Ihrem Standort verfügbaren WIFI-Netzwerke auf dem Bildschirm des Radios angezeigt. Wählen Sie aus der Liste Ihr Netzwerk aus, um das Majority Bard Radio mit einer der folgenden Methoden damit zu verbinden:

- **Taste drücken:** Das Radio fordert Sie auf, die Verbindungstaste an Ihrem Internet-Router zu drücken. Sobald es aktiviert ist, sucht das Bard-Funkgerät nach einem verfügbaren Push-Button-Netzwerk und stellt eine Verbindung her.
- **Pin-Taste:** Das Funkgerät generiert eine 8-stellige Codenummer, die Sie in Ihren drahtlosen Router, Access Point oder einen externen Registrar eingeben.
- **WPS überspringen:** Geben Sie den Schlüssel wie bei einem verschlüsselten Standardnetzwerk ein. Um den Netzwerkschlüssel einzugeben, verwenden Sie den Drehknopf **(Ref.6)** oder die Richtungstasten auf der Fernbedienung, um den Cursor durch die Zeichen zu bewegen, und drücken Sie zur Bestätigung OK. Bei jeder Auswahl eines Zeichens wird der Schlüssel oben auf dem Display eingeblendet.

Es gibt drei Optionen, auf die Sie zugreifen können, indem Sie den Navigationsdrehknopf **(Ref.6)** vor den ersten Zeichen zurückdrehen - Backspace, OK und Cancel.

#### Hinweis: Weitere Informationen zum Einrichten eines WPS-verschlüsselten Netzwerks finden Sie in der Anleitung Ihres WPS-Routers.

Nach der Eingabe des Schlüssels sucht das Bard Radio nach Ihrem Netzwerk und stellt eine Verbindung her. Das Bard Radio zeigt auf dem Bildschirm den Status 'Verbunden' an, wenn die Einrichtung erfolgreich abgeschlossen wurde. Wenn die Verbindung mit Ihrem Netzwerk mit dieser Methode fehlschlägt, kehrt es zum vorherigen Bildschirm zurück und versucht es erneut. Drücken Sie nach Abschluss der Einrichtung auf OK, um den Einrichtungsassistenten zu beenden.

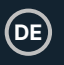

#### **Speichern und Abrufen von Voreinstellungen**

Voreinstellungen werden im Radio gespeichert und können nicht von anderen Geräten abgerufen werden.

Die Anzahl der Voreinstellungen für jeden Modus sind DAB- 40, UKW- 40, Spotify- 10 und insgesamt 40 für die Internetradios und Podcasts zusammen.

Während der Wiedergabe eines Radiosenders/Podcasts, der als Voreinstellung gespeichert werden soll, halten Sie die FAV-Taste 2-3 Sekunden lang gedrückt **(Rem.22)**. Auf dem Display wird der Bildschirm 'Voreinstellung speichern' angezeigt. Suchen Sie mit den Pfeiltasten einen freien Speicherplatz, wählen Sie einen aus und bestätigen Sie. Auf dem Radiodisplay wird gespeichert angezeigt.

Um eine Voreinstellung abzurufen, drücken Sie die Taste FAV auf der Fernbedienung **(Rem.22)**. Suchen Sie mit den Pfeiltasten den gewünschten Sender aus Ihrer Liste und bestätigen Sie ihn. Das Radio beginnt dann mit der Wiedergabe.

Wenn ein voreingestellter Sender wiedergegeben wird, erscheint unten auf dem Bildschirm ein Sternsymbol  $\star$  (1, 2 usw.).

Für die voreingestellten Sender 1-9 können Sie Schnelltasten auf dem Tastenfeld der Fernbedienung verwenden. Halten Sie eine Zifferntaste auf dem Tastenfeld der Fernbedienung (1-9) 2-3 Sekunden lang gedrückt, um einen Radiosender zu speichern. Alternativ können Sie auch die Taste FAV drücken, um die entsprechende Anzahl von Voreinstellungen auszuwählen.

Um eine Voreinstellung ab 10 zu speichern, können Sie nur über die 'Voreinstellungsliste' speichern oder abrufen.

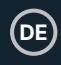

## **UNDOK**

Das Majority Bard Radio verfügt über eine Netzwerkfernbedienung für Smartphones oder Tablets mit IOS- oder Android-Betriebssystem. Mit dieser Funktion können Sie das Radio über die Netzwerkfernbedienung auf Ihrem Gerät steuern. Um diese Netzwerk-Fernbedienung zu aktivieren und zu nutzen, müssen Sie die UNDOK-App von Google Play oder Apple Store auf Ihr Telefon/Tablet herunterladen und auf Ihrem Gerät installieren oder einen dieser Codes für einen schnellen Download scannen.

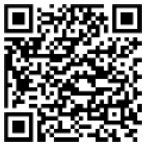

Für das Android-System (Google Play)

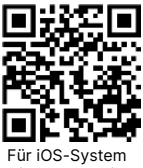

(Apple Store)

Bevor Sie die UNDOK-App verwenden, vergewissern Sie sich, dass das Bard-Radio und Ihr Telefon oder Tablet mit demselben WIFI-Netzwerk verbunden sind.

Starten Sie die App. Die App initialisiert sich und sucht nach Internetradio im Netzwerk, findet Majority Brad Radio und wählt das Radio aus, mit dem Sie sich verbinden möchten.

Wenn Sie dazu aufgefordert werden, geben Sie den aktuellen PIN-Code ein. Die Standard-PIN lautet '1234'.

Sie können die aktuelle PIN im Internetradio-Menü anzeigen und bearbeiten. Wählen Sie auf der Hauptseite den gewünschten Modus aus. Sobald die Verbindung hergestellt ist, können Sie den ausgewählten Modus gleichzeitig auf Ihrem Smartphone/Tablet und auf dem Display des Geräts steuern.

Tippen Sie auf das Symbol 'Standby', um in den Standby-Modus zu wechseln. Tippen Sie auf 'Aufwachen', um in den Betriebsmodus zu wechseln.

Tippen Sie auf 'Durchsuchen', um die Details anzuzeigen. Tippen Sie auf , um die gespeicherten voreingestellten Sender anzuzeigen, und tippen Sie auf '+', um den wiedergegebenen Sender zur gewünschten voreingestellten Sendernummer hinzuzufügen.

HINWEIS: Beachten Sie, dass die ursprüngliche Verbindung unterbrochen wird, wenn ein anderes Smartphone/Tablet mit der App in denselben Netzwerken Zugriff auf das Gerät hat.

# **Internet-Radio und Podcasts**

Majority Bard kann über eine Breitband-Internetverbindung Tausende von Internet-Radiosendern und Podcasts aus der ganzen Welt abspielen. Wenn Sie den Modus 'Internetradio' oder 'Podcasts' auswählen, kontaktiert das Gerät direkt das Frontier Smart Technologies Portal, um Radiosender oder Podcasts abzurufen

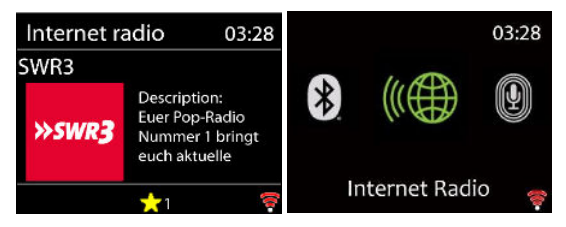

Das Listenmenü wird vom Portal bereitgestellt und ist nur zugänglich, wenn das Gerät mit dem Internet-Netzwerk verbunden ist.

Bitte beachten Sie: Die Inhalte und Untermenüs können sich von Zeit zu Zeit ändern.

Wählen Sie die gewünschte Kategorie und suchen Sie nach dem Radiosender oder Podcast, den Sie auf Ihrem Bard Radio abspielen möchten.

#### **Informationen zur aktuellen Wiedergabe**

Während der Wiedergabe des Streams werden auf dem Bildschirm der Name und die Beschreibung angezeigt. Um weitere Informationen anzuzeigen, drücken Sie auf 'INFO'.

Jedes Mal, wenn Sie auf 'INFO' drücken, werden weitere Informationen angezeigt: Name/Beschreibung, Genre/Ort, Zuverlässigkeit, Codec/Abtastrate, Wiedergabepuffer und das heutige Datum.

Drücken Sie OK, um das Senderalbum im Vollbildmodus anzuzeigen.

**Voreinstellungen** - 40 Voreinstellungen verfügbar, siehe Seite 10.

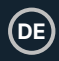

# **Spotify verbinden**

Verwenden Sie Ihr Smartphone, Tablet oder Ihren Computer als Fernbedienung für Spotify.

Besuchen Sie **spotify.com/connect**, um zu erfahren, wie das geht.

Die Spotify-Software unterliegt den Lizenzen von Drittanbietern, die Sie hier finden: **https://www.spotify.com/connect/third-partylicenses** 

Starten Sie die Wiedergabe von Spotify auf Ihrem Smartphone wie gewohnt. Die 'Gerätesymbole' werden auf der Unterseite Ihres Telefons angezeigt. Öffnen Sie die Liste der Gerätesymbole, um die in Ihrem Netzwerk verfügbaren Geräte zu sehen, und wählen Sie dann 'Majority Bard'. Nach erfolgreicher Verbindung wird das Radiosymbol grün und Sie können die Wiedergabe über Bard Radio starten.

Während der Wiedergabe können Sie Play/Pause **(Rem.5)** oder den vorherigen bzw. nächsten Titel zum Überspringen verwenden **(Rem.4. und Rem.17)**, die Sie für einige Sekunden gedrückt halten können, um schnell vor- oder zurückzuspulen.

#### **USB-Musik-Player**

Diese Funktion ist nur für die Wiedergabe von Audiodateien von einem USB-Stick gedacht. Stecken Sie den USB-Stick in den entsprechenden Anschluss auf der Rückseite des Radios **(Ref.13)**.

Die Spezifikationen für USB-Sticks, die Sie mit dem Bard-Radio verwenden können, sind

- Unterstützte USB-Dateisysteme: FAT16, FAT32 -Maximale Gerätekapazität: 128 GB.
- Maximale Anzahl von Elementen (Dateien/Unterverzeichnisse) einschließlich eines beliebigen Verzeichnisses: 5000.
- Maximale Tiefe der Dateisystemstruktur: 8 Verzeichnisebenen.

Im USB-Modus werden die Menüs auf der Grundlage des Inhalts des USB-Sticks (Ordner, Audiodateien) erstellt. Blättern Sie mit dem Navigationsknopf **(Ref.6)** und der BACK-Taste **(Ref.9)** oder den Pfeiltasten auf der Fernbedienung durch die Dateien.

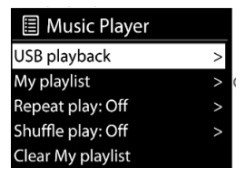

Auf dem Radiodisplay werden Ordner und Dateinamen angezeigt (nicht unbedingt Titelnamen). Wenn Sie einen Titel gefunden haben, den Sie abspielen möchten, drücken Sie OK. Ein kurzer Druck spielt den Titel sofort ab.

Im USB-Modus können Sie die Tasten Vorheriger **(Rem.4)** oder Nächster Titel **(Rem.16)** verwenden, um zum nächsten oder vorherigen Titel zu springen. Halten Sie die Tasten Previous oder Next für einige Sekunden gedrückt, um schnell vor- oder zurückzuspulen. Verwenden Sie die Taste PLAY/Pause **(Rem.5)**.

**Meine Wiedergabeliste -** Die Dateien/Audiotitel können zu Meine Wiedergabeliste hinzugefügt werden, indem Sie die verfügbaren Titel über das USB-Wiedergabemenü durchsuchen. Markieren Sie den Titel, den Sie hinzufügen möchten, und halten Sie dann die OK-Taste 2 Sekunden lang gedrückt, um ihn zu speichern. Die Wiedergabeliste bleibt auch im Standby-Modus erhalten. Das Gerät speichert eine Warteschlange von bis zu 200 Titeln in Meine Wiedergabeliste.

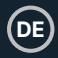

**Meine Wiedergabeliste löschen -** Zum Löschen der gesamten 'Meine Wiedergabeliste'.

**Wiederholen/Zufallswiedergabe -** Sie können diese Optionen einstellen, um Titel zu wiederholen oder in zufälliger Reihenfolge abzuspielen. Zum Aktivieren von Repeat/Shuffle drücken Sie die entsprechende Taste auf der Fernbedienung **(Rem.13)**.

**Informationen zur aktuellen Wiedergabe -** Während ein Titel abgespielt wird, werden auf dem Bildschirm die Datei und der Interpret angezeigt. Außerdem gibt es einen Fortschrittsbalken mit Angaben zur verstrichenen und zur Gesamtdauer des Titels. Am unteren Rand des Bildschirms wird je nach Quelle ein USB-Symbol angezeigt.

Um weitere Informationen anzuzeigen, drücken Sie INFO. Jedes Mal, wenn Sie auf INFO drücken, werden weitere Informationen angezeigt: Interpret, Album, Codec/Abtastrate, Wiedergabepuffer und das heutige Datum. Hinweis: Im USB-Modus wird das Albumcover nicht unterstützt.

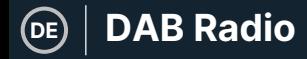

# **DAB Radio**

Der DAB-Modus empfängt digitales DAB/DAB+-Radio und zeigt Informationen über den Sender, den Stream und den abgespielten Titel an.

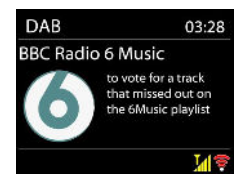

#### **Scannen nach Sendern**

Wenn Sie den DAB-Radiomodus zum ersten Mal auswählen oder wenn die Senderliste leer ist, führt das Radio automatisch einen vollständigen Suchlauf nach den verfügbaren Radiosendern durch.

Um einen manuellen Suchlauf zu starten, wählen Sie 'Vollständiger Suchlauf'. Um nur Sender mit guter Signalstärke zu suchen, wählen Sie 'Lokaler Suchlauf'.

Sobald der Suchlauf abgeschlossen ist, zeigt das Radio eine Liste der verfügbaren Sender an.

Um aufgelistete, aber nicht verfügbare Sender zu entfernen, wählen Sie Ungültige löschen. Drehen Sie das Navigationsrad **(Ref.6)**, um durch die Liste der gefundenen DAB-Radiosender zu blättern, markieren Sie den Sender, den Sie abspielen möchten, und drücken Sie zur Bestätigung OK. Nach der Auswahl beginnt die Wiedergabe des Radiosenders. Während der Wiedergabe werden Informationen über den Radiosender, den Audiotitel oder die Sendeinformationen angezeigt.

#### **Informationen zur aktuellen Wiedergabe**

Um weitere Informationen während des Streamings anzuzeigen, drücken Sie INFO **(Rem.21)**. Jedes Mal, wenn Sie die INFO-Taste drücken, werden weitere Informationen angezeigt: DLS-Text, Programmtyp, Ensemble-Name/Frequenz, Signalstärke/Fehlerrate, Bissrate/Codec/Kanäle und das heutige Datum.

Drücken Sie OK, um das Senderalbum im Vollbildmodus anzuzeigen.

**Voreinstellungen -** 40 Voreinstellungen verfügbar, siehe Seite 10.

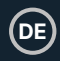

#### **Einstellungen für den DAB-Modus**

Komprimierung des Dynamikbereichs (DRC)

Wenn Sie in einer lauten Umgebung Musik mit einem hohen Dynamikbereich hören, können Sie den Audio-Dynamikbereich komprimieren. Dadurch werden leise Töne lauter und laute Töne leiser. Sie können DRC als Aus, Niedrig oder Hoch einstellen.

#### **Senderreihenfolge**

Sie können die Reihenfolge der DAB-Senderliste entweder als Alphanumerisch, Ensemble oder Gültig festlegen.

Ensemble listet Gruppen von Sendern auf, die gemeinsam auf demselben Ensemble ausgestrahlt werden.

Gültig listet zuerst gültige Sender alphanumerisch auf, dann Off-Air-Sender.

# **FM Radio**

Der FM-Radiomodus empfängt analoge Radiosender aus dem FM-Band und zeigt RDS-Informationen (Radio Data System) über den Sender und die Sendung an, sofern verfügbar.

Um einen Sender zu finden, drücken Sie OK. Die Frequenzanzeige beginnt zu laufen, während das Gerät das UKW-Band durchsucht. Alternativ können Sie den Sender auch manuell durch Drehen des NAVIGATE-Knopfes einstellen.

#### **Informationen zur aktuellen Wiedergabe**

Während der Wiedergabe des Streams wird auf dem Bildschirm die Frequenz angezeigt. Wenn RDS-Informationen wie Sendername, Programmname, Titel und Kontaktinformationen verfügbar sind, werden diese ebenfalls angezeigt. Wenn keine Informationen verfügbar sind, wird auf dem Radiodisplay nur die Frequenz des Radiosenders angezeigt. Stereosendungen werden mit einem Symbol am oberen Rand des Bildschirms angezeigt. Um weitere Informationen über die Sendung zu erhalten, drücken Sie die INFO-Taste **(Rem.21)**.

Jedes Mal, wenn Sie die INFO-Taste drücken, werden weitere Informationen angezeigt: RDS-Text, weiterer RDS-Text (Sender-/Programmtyp), Frequenz und das heutige Datum.

**Voreinstellungen** - 40 Voreinstellungen verfügbar, siehe Seite 10**.**

#### **FM-Einstellungen Suchlaufeinstellungen**

Standardmäßig hält der FM-Suchlauf bei jedem verfügbaren Sender an. Dies kann bei schwachen Sendern zu einem schlechten Signal-Rausch-Verhältnis (Rauschen) führen. Um nur bei Radiosendern mit guter Signalstärke anzuhalten, ändern Sie die Suchlaufeinstellungen auf 'Nur starke Sender' und wählen Sie zur Bestätigung 'Ja'.

#### **Audio-Einstellungen**

Alle Stereo-Sender werden in Stereo wiedergegeben. Bei schwachen Sendern kann dies zu einem schlechten Signal-Rausch-Verhältnis (Rauschen) führen. Um schwache Sender in Mono wiederzugeben, wählen Sie FM schwacher Empfang

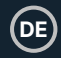

# **Bluetooth-Modus**

Das Majority Bard kann über Bluetooth mit einem Telefon, einem Tablet oder einem ähnlichen Gerät gekoppelt werden, um Audiosignale über den Radiolautsprecher abzuspielen.

Im Bluetooth-Modus wechselt das Radio automatisch in den Kopplungsmodus.

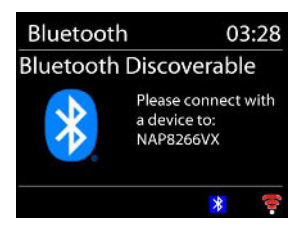

Sie können Bluetooth auf Ihrem Gerät einschalten und das Radio Majority Bard suchen. Wenn das Gerät auf die Kopplung wartet, blinkt unten ein Bluetooth-Symbol. Wenn die Kopplung erfolgreich ist, leuchtet das Bluetooth-Symbol dauerhaft.

Steuern Sie die Musikwiedergabe über Ihr Bluetooth-Gerät.

Um die Verbindung zum Radio zu trennen, halten Sie PRESET/BT PAIR **(Rem.15)**  gedrückt oder gehen Sie ins Menü und wählen Sie BT disconnect.

Bitte beachten Sie: Das Majority Bard Radio ist nicht mit Bluetooth-Kopfhörern kompatibel.

# **Aux-Eingang**

Der Aux-Eingang kann verwendet werden, um Audio von einer externen Quelle wie einem MP3-Player, einem Telefon, einem Tablet oder einem ähnlichen Gerät über den Majority Bard-Lautsprecher wiederzugeben.

Schließen Sie die externe Audioquelle mit dem 3,5-mm-Audiokabel an den Aux-in-Stereoklinkenanschluss auf der Rückseite des Bard-Radios an **(Ref.15)**.

Stellen Sie die Lautstärke am Radio und an der Audioquelle ein, die Sie anschließen, falls erforderlich.

# **Einschlaf-Timer**

Um den Sleep-Timer einzustellen, wählen Sie Sleep im Hauptmenü oder drücken Sie die Taste SLEEP **(Rem.12)** auf der Fernbedienung. Wählen Sie zwischen Sleep OFF, 15, 30, 45, 60, 90 oder 120 Minuten. Das Radio zählt und schaltet sich aus, nachdem Sie eine Einschlafzeit ausgewählt haben.

## **Wecker**

**DE**

Es gibt zwei vielseitige Weckfunktionen mit Schlummerfunktion und eine Einschlaffunktion, die das System nach einer bestimmten Zeit ausschaltet. Jeder Alarm kann so eingestellt werden, dass er in einem bestimmten Modus startet.

Wählen Sie Alarme im Hauptmenü, um einen Alarm einzustellen oder zu ändern.

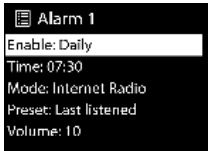

Wählen Sie die Alarmnummer (1 oder 2) und konfigurieren Sie die folgenden Parameter

- Aktivieren: ein/aus,
- Häufigkeit: Täglich, einmalig, am Wochenende oder wochentags,
- Zeit: nach Ihrer Wahl
- Modus: Summerton, Internetradio, DAB oder FM,
- Voreinstellung: Zuletzt gehört oder Voreinstellung 1-40
- Lautstärke: Stellen Sie die Lautstärke ein.

Um die neuen Einstellungen zu aktivieren, blättern Sie nach unten und wählen Sie Speichern. Auf dem Bildschirm werden aktive Alarme mit einem Symbol unten links auf dem Bildschirm des Funkgeräts angezeigt. Zur eingestellten Zeit ertönt der Alarm.

Um ihn vorübergehend auszuschalten, drücken Sie eine beliebige Taste außer STANDBY. Sie können die Snooze-Zeit ändern. Das Radio kehrt für die eingestellte Zeit in den Standby-Modus zurück, wobei das Symbol für den stummgeschalteten Alarm blinkt.

Drücken Sie STANDBY, um den Wecker auszuschalten.

# **Systemeinstellungen**

Halten Sie auf dem Wiedergabebildschirm eines beliebigen Modus die Taste MENU / INFO **(Ref.7)** am Gerät gedrückt oder drücken Sie MENU auf der Fernbedienung **(Rem.3)** und wählen Sie Systemeinstellungen, um fortzufahren.

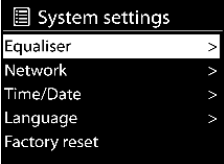

# **Equaliser**

Es stehen mehrere voreingestellte EQ-Modi zur Verfügung: Normal, Flat, Jazz, Rock, Movie, Classic, Pop und News.

Außerdem steht eine benutzerdefinierte Einstellung zur Verfügung, mit der Sie Ihren eigenen EQ mit benutzerdefinierten Bass- und Höheneinstellungen erstellen können.

# **Netzwerk**

**Netzwerk-Assistent -** Geben Sie die AP SSID ein, geben Sie den WEP-/WPA-Schlüssel ein oder wählen Sie Push Button/Pin/Skip WPS, um eine Verbindung mit dem drahtlosen Netzwerk herzustellen.

**PBC WLAN Setup -** Push Button Configuration, um den AP zu verbinden, der WPS (Wi-Fi Protected Setup) unterstützt.

**Einstellungen anzeigen -** Zeigt die Informationen des aktuell verbundenen Netzwerks an: Aktive Verbindung, MAC-Adresse, WLAN-Region, DHCP, SSID, IP-Adresse, Subnetzmaske, Gateway-Adresse, primärer DNS und sekundärer DNS.

**Manuelle Einstellungen -** Wählen Sie die drahtlose Netzwerkverbindung und aktivieren oder deaktivieren Sie DHCP (Dynamic Host Configuration Protocol).

**NetRemote-PIN-Einrichtung -** Hier können Sie die NetRemote-PIN anzeigen und bearbeiten. Die Standard-NetRemote-PIN lautet: 1234. Die NetRemote-PIN ist erforderlich, wenn Sie ein Smartphone oder einen Tablet-PC mit Ihrem Funkgerät verbinden möchten.

**DE**

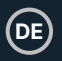

# **System-Einstellungen**

**Netzwerkprofil -** Das Smart-Radio merkt sich die letzten vier drahtlosen Netzwerke, mit denen es sich verbunden hat, und versucht automatisch, sich mit demjenigen zu verbinden, das es finden kann.

Hier können Sie die Liste der registrierten Netzwerke sehen. Sie können unerwünschte Netzwerke löschen, indem Sie die OK-Taste drücken und dann 'JA' wählen, um das Löschen zu bestätigen.

**Netzwerkeinstellungen löschen -** Wählen Sie 'JA', um alle aktuellen Netzwerkeinstellungen zu löschen.

Wählen Sie 'NEIN', um den Vorgang abzubrechen.

**Netzwerkverbindung beibehalten -** Wenn Sie die Option Netzwerkverbindung beibehalten wählen, wird die Wi-Fi-Verbindung auch im Standby-Modus nicht unterbrochen. Mit dieser Option kann das Gerät in jedem Betriebsmodus für eine UNDOK-Verbindung bereit sein (Details finden Sie in Abschnitt 3).

## **Uhrzeit/Datum**

Stellen Sie die Uhrzeit manuell oder automatisch aktualisierend, das Zeitformat, die Zeitzone und die Tageszeit ein. Einzelheiten finden Sie unter Datum und Uhrzeit einstellen in Abschnitt 3 (Erstmalige Einrichtung).

# **Sprache**

Die Standardsprache ist Englisch. Ändern Sie sie nach Ihren Wünschen. Es sind 13 Sprachen verfügbar - Englisch, Dansk, Deutsch, Español, Français, Italiano, Nederlands, Norsk, Polski, Português, Suomi, Svenska, Türkçe.

# **Zurücksetzen auf die Werkseinstellungen**

Beim Zurücksetzen auf die Werkseinstellungen werden alle Benutzereinstellungen auf die Standardwerte zurückgesetzt, d. h. die vorhandenen Voreinstellungen, Uhrzeit und Datum sowie die Netzwerkkonfiguration gehen verloren.

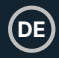

# **Software-Aktualisierung**

**Auto-Check-Einstellung -** Mit dieser Option wird von Zeit zu Zeit automatisch nach den neuesten Updates gesucht. Die automatische Aktualisierung ist standardmäßig aktiviert. Um sie zu deaktivieren, wählen Sie 'NEIN'. Um sie wieder zu aktivieren, wählen Sie 'JA'.

**Jetzt prüfen -** Suchen Sie sofort nach verfügbaren Aktualisierungen.

Wenn eine neuere verfügbare Software gefunden wird, werden Sie gefragt, ob Sie eine Aktualisierung durchführen möchten. Wenn Sie zustimmen, wird die neue Software heruntergeladen und installiert. Nach einem Software-Upgrade werden alle Benutzereinstellungen beibehalten. HINWEIS: Vergewissern Sie sich vor dem Start eines Software-Upgrades, dass das Funkgerät an eine stabile Netzverbindung angeschlossen ist. Eine Unterbrechung der Stromversorgung während eines Upgrades kann das Gerät dauerhaft beschädigen.

# **Einrichtungsassistent**

Mit dieser Funktion können Sie jederzeit den Einrichtungsassistenten starten. Bereits eingegebene Parameter oder Sender werden dabei nicht gelöscht. Für weitere Informationen lesen Sie bitte Abschnitt 3 (Erstmalige Einrichtung).

# **Info**

Geben Sie Info ein, um die Firmware-Version und die Radio-ID anzuzeigen.

# **Datenschutz**

Zeigen Sie die Informationen der Datenschutzrichtlinie an. Bitte lesen Sie die dort aufgeführten Datenschutzbestimmungen oder gehen Sie auf diese Website: **www.frontiersmart.com/privacy**

# **Hintergrundbeleuchtung**

Sie können die Hintergrundbeleuchtung für jede Umgebung (Einschalten oder Standby) auf Hoch, Mittel oder Niedrig einstellen. Außerdem können Sie die Zeitspanne einstellen, nach der das Radio auf Standby-Beleuchtung umschaltet, wenn es nicht gesteuert wird.

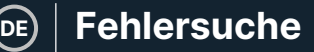

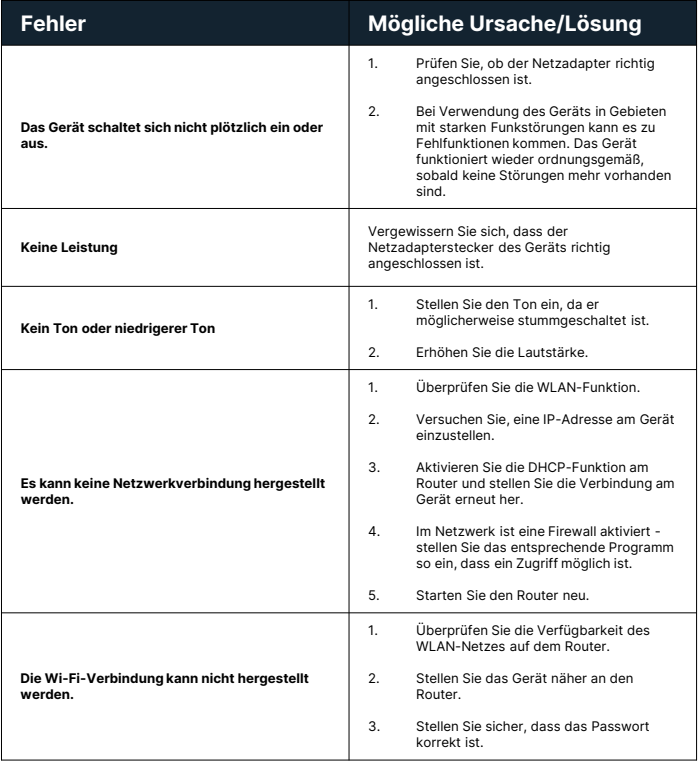

# $\mathsf{Fehlersuche} \mid \mathsf{De}$

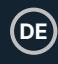

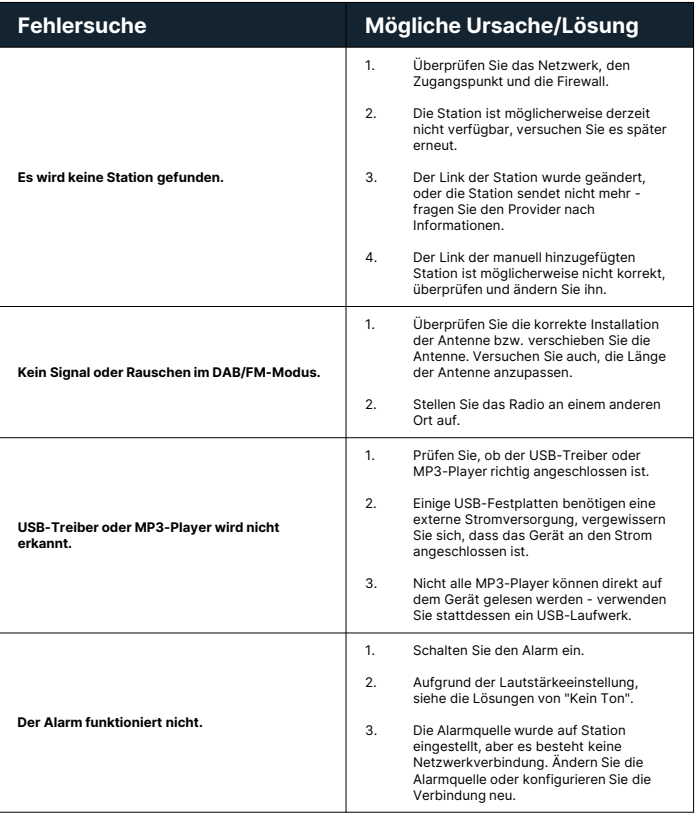

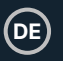

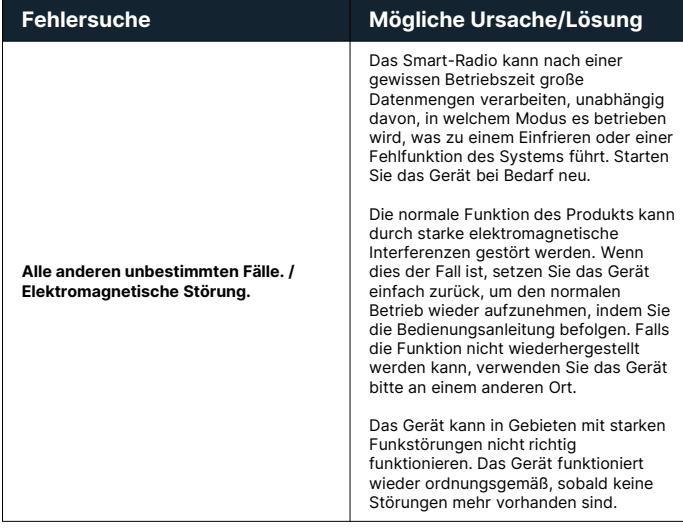

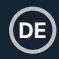

# **Produkt-Spezifikation**

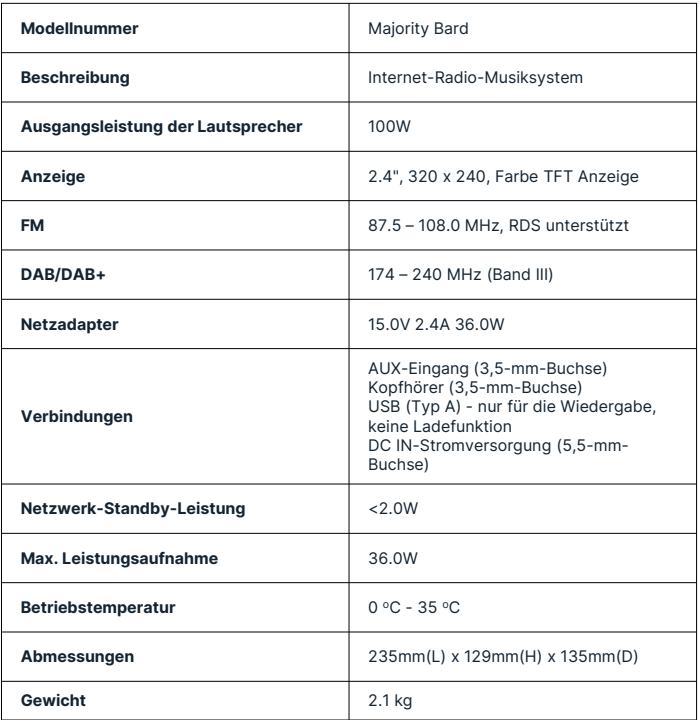

Änderungen der technischen Daten ohne Vorankündigung vorbehalten.

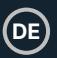

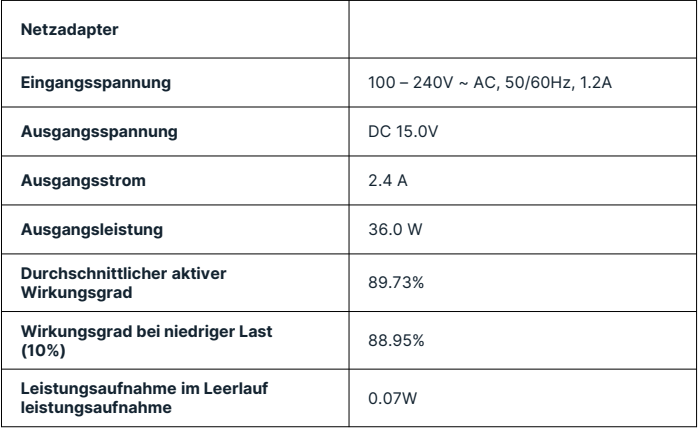

# **DE**

# **Garantie**

Registrieren Sie Ihr Produkt innerhalb von 30 Tagen nach dem Kauf unter www.majority.co.uk, um Ihre erweiterte Garantie zu aktivieren. Es gelten die allgemeinen Geschäftsbedingungen.

# **Unterstützung**

Wenn Sie weitere Unterstützung mit Ihrem neuen Majority Bard Funkgerät benötigen, wenden Sie sich bitte an unser Support-Team auf der Majority Website: **www.majority.co.uk/support**

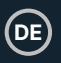

- 1. Lesen Sie diese Anleitung.<br>2. Bewahren Sie diese Anleit
- 2. Bewahren Sie diese Anleitung auf. Die Anleitung kann auch unter www.majority.co.uk heruntergeladen werden.
- 3. Beachten Sie alle Warnungen.<br>4. Befolgen Sie alle Anweisunger
- 4. Befolgen Sie alle Anweisungen.<br>5. Reinigen Sie das Gerät nicht in
- 5. Reinigen Sie das Gerät nicht in der Nähe von oder mit Wasser.
- 6. Blockieren Sie keine Lüftungsöffnungen. Installieren Sie das Gerät in Übereinstimmung mit den Anweisungen des Herstellers.
- 7. Blockieren Sie keine Lüftungsöffnungen. Installieren Sie das Gerät in Übereinstimmung mit den Anweisungen des Herstellers.
- 8. Installieren Sie das Gerät nicht in der Nähe von Wärmequellen wie Heizkörpern, Heizregistern, Öfen oder anderen Wärme erzeugenden Geräten.
- 9. Schützen Sie das Netzkabel, insbesondere an Steckern, Steckdosen und an der Stelle, an der es aus dem Gerät austritt, davor, dass darauf getreten oder es eingeklemmt wird.
- 10. Verwenden Sie nur das vom Hersteller angegebene Zubehör.
- 11. Ziehen Sie den Netzstecker bei Gewitter oder wenn Sie das Gerät längere Zeit nicht benutzen.
- 12. Überlassen Sie alle Wartungsarbeiten qualifiziertem Servicepersonal.
- 13. Stellen Sie keine offenen Flammen, wie z. B. eine brennende Kerze, auf das Gerät.
- 14. Entsorgen Sie verbrauchte Elektrogeräte und Batterien sicher und entsprechend den örtlichen Behörden und Vorschriften.

## **ZUSÄTZLICHE WARNHINWEISE**

Das Gerät darf nicht tropfenden, spritzenden oder mit Wasser gefüllten Gegenständen ausgesetzt werden.

Der Netzstecker dient zum Trennen des Geräts vom Stromnetz. Um das Gerät vollständig vom Stromnetz zu trennen, sollte der Netzstecker vollständig aus der Steckdose gezogen werden.

Die Batterie darf keiner übermäßigen Hitze ausgesetzt werden.

## **RECYCLING VON ELEKTROGERÄTEN**

Recyceln Sie jetzt Ihre Elektroaltgeräte und helfen Sie damit der Umwelt.

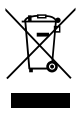

Dieses Symbol bedeutet, dass ein elektrisches Produkt nicht mit dem normalen Hausmüll entsorgt werden darf. Bitte stellen Sie sicher, dass es nach der Entsorgung zu einer geeigneten Einrichtung gebracht wird.

#### **WICHTIG: Bitte lesen Sie alle Anweisungen vor dem Gebrauch sorgfältig durch und bewahren Sie sie zum späteren Nachschlagen auf.**

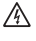

Gefahr eines Stromschlags. Nicht öffnen.

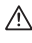

Lesen Sie alle Anweisungen vor dem Gebrauch sorgfältig durch und bewahren Sie sie zum späteren Nachschlagen auf.

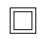

Verwenden Sie im Servicefall nur identische Ersatzteile.

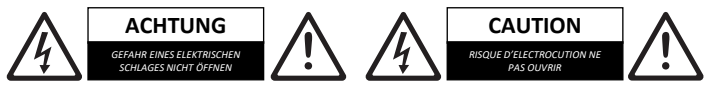

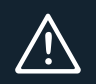

**WICHTIG: Bitte lesen Sie alle Anweisungen vor dem Gebrauch sorgfältig durch und bewahren Sie sie zum späteren Nachschlagen auf.**

# MAJORITY

www.majority.co.uk

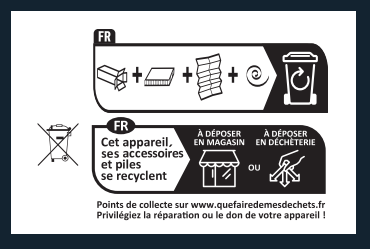